## **owncloud**

L'idée : mettre owncloud dans votre dossier HTML perso à **Centrale** (ça prend environ 130Mo). Pourquoi ? Pour accéder de manière plus agréable à vos documents depuis une machine qui n'est pas la vôtre, ou synchroniser vos documents avec une machine non Linux/BSD (pour ça, on verra un autre outil, dans un autre article : [Unison](https://wiki.centrale-med.fr/ginfo/tutoriels:unison)).

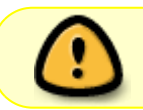

Cet article suppose que vous comprenez qu'owncloud est une application tierce et qu'à ce titre, des failles de sécurité peuvent laisser accès à vos données sur internet.

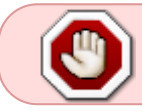

Il faut garder owncloud à jour, le CRI ne le fera pas. Et s'il y a une faille dans owncloud… bah c'est pour votre gueule !

## **Installation**

Tout d'abord, si vous n'êtes pas sur une machine (Linux) de l'école, on ssh vers le sas :

*\$* **ssh** -l <votre\_username\_centrale> sas1.centrale-marseille.fr

Puis on va dans le dossier html et on télécharge owncloud (cf <https://owncloud.org/install/#>pour le lien exact)

```
cd ~/html
curl https://download.owncloud.org/community/owncloud-7.0.2.tar.bz2 | tar xf
-
ls
```
Il devrait maintenant y avoir un dossier owncloud dans la liste. Maintenant, on ouvre un navigateur web et on va à l'adresse suivante :

https://<votre\_username\_centrale>.perso.centrale-marseille.fr/owncloud

Alors oui, le **https** va faire hurler votre navigateur web, non c'est pas grave (mais lisez les alertes malgré tout). Terminez votre initialisation de owncloud (création du compte administrateur de l'application dont je repère le nom par <administrateur owncloud>). Ce qui suit va empêcher à des petits curieux de regarder dans les fichiers de sauvegarde d'owncloud :

```
name="<administrateur_owncloud>"
mkdir ~/html/owncloud/data/$name ~/html/owncloud/data/$name/files
~/html/owncloud/data/$name/cache ~/html/owncloud/data/$name/files external
~/html/owncloud/data/$name/files_trashbin
~/html/owncloud/data/$name/files versions
~/html/owncloud/data/$name/lucene_index
~/html/owncloud/data/$name/thumbnails
chmod 711 ~/html/owncloud/data/$name ~/html/owncloud/data/$name/files
```

```
~/html/owncloud/data/$name/cache ~/html/owncloud/data/$name/files_external
~/html/owncloud/data/$name/files_trashbin
~/html/owncloud/data/$name/files versions
~/html/owncloud/data/$name/lucene_index
~/html/owncloud/data/$name/thumbnails
```
Voilà, vous pouvez maintenant peupler votre propre owncloud !

## **Personnalisation**

Personnellement, j'ai déplacé mon dossier ~/Documents dans

~/html/owncloud/data/<administrateur\_owncloud>/files et créé un lien symbolique pour garder un accès rapide à mes données sur le sas et les machines Linux de l'école :

\$ **mv** ~/Documents ~/html/owncloud/data/<administrateur\_owncloud>/files \$ **ln** -s ~/html/owncloud/data/<administrateur\_owncloud>/files/Documents ~/Documents

À vous d'adapter ça à vos propres besoins ! (Venez demander au GInfo si vous avez besoin d'aide)

J'insiste sur le fait qu'il faille utiliser **https://** : ce sont vos documents potentiellement confidentiels dont on parle. Le https assure un chiffrement des données durant leur transit (il sera impossible à quiconque qui intercepte vos données de les lire)

L'adresse de votre serveur est pour rappel : **https://<votre\_username\_centrale>.perso.centrale-marseille.fr/owncloud**

## **Pourquoi (ne pas) utiliser owncloud ?**

- Pour Windows et OSX, je ne vois pas de raison valable de ne pas le faire : installez le client [\(https://owncloud.org/install/#](https://owncloud.org/install/#)) et configurez-le, ça devrait être super facile : comme ça vous avez vos documents à la fois sur votre ordi perso et à l'école : plus de crainte de perdre une clef USB ou d'un disque dur qui meurt juste avant la présentation de votre powerpoint !
- Pour Linux et autres BSD : owncloud a la fâcheuse tendance d'ignorer les permissions et les liens symboliques. Je n'irai pas dans les détails techniques mais les intéressés comprendront que c'est pas cool, cf [Unison.](https://wiki.centrale-med.fr/ginfo/tutoriels:unison)
- Pour iOS et Android, l'application vous assure un accès facile à vos documents !
- **Cependant, c'est une solution qui n'est pas proposée par le CRI, donc à prendre avec** des pincettes pour des raisons de sécurité ! (mais si vous comprenez un peu ce que vous faites, ça devrait aller !)

N'hésitez pas à venir au GInfo pour plus d'informations !

From: <https://wiki.centrale-med.fr/ginfo/> - **Wiki GInfo**

Permanent link: **<https://wiki.centrale-med.fr/ginfo/tutoriels:owncloud>**

Last update: **15/01/2017 18:56**

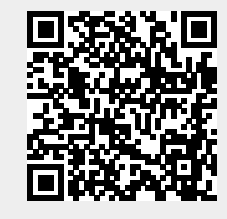